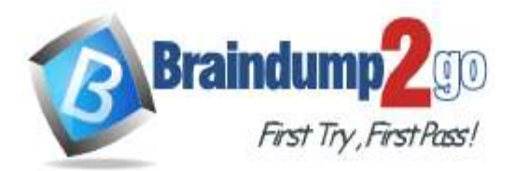

 **Braindump2go [Guarantee All Exams](https://www.braindump2go.com/) 100% Pass** 

**[One Time!](https://www.braindump2go.com/)**

**Vendor: Fortinet**

# **Exam Code: NSE6\_FWF-6.4**

# **Exam Name: Fortinet NSE 6 - Secure Wireless LAN 6.4**

# **New Updated Questions from Braindump2go**

# **(Updated in September/2021)**

# **[Visit Braindump2go and Download Full Version NSE6\\_FWF-6.4](https://www.braindump2go.com/nse6-fwf-6-4.html) Exam [Dumps](https://www.braindump2go.com/nse6-fwf-6-4.html)**

## **QUESTION 11**

When configuring a wireless network for dynamic VLAN allocation, which three IETF attributes must be supplied by the radius server? (Choose three.)

- A. 81 Tunnel-Private-Group-ID
- B. 65 Tunnel-Medium-Type
- C. 83 Tunnel-Preference
- D. 58 Egress-VLAN-Name
- E. 64 Tunnel-Type

## **Answer:** ABE

## **Explanation:**

The RADIUS user attributes used for the VLAN ID assignment are:

IETF 64 (Tunnel Type)--Set this to VLAN.

IETF 65 (Tunnel Medium Type)--Set this to 802

IETF 81 (Tunnel Private Group ID)--Set this to VLAN ID.

Reference: https://www.cisco.com/c/en/us/support/docs/wireless-mobility/wireless-vlan/71683-dynamicvlan-config.html

## **QUESTION 12**

Where in the controller interface can you find a wireless client's upstream and downstream link rates?

- A. On the AP CLI, using the cw\_diag ksta command
- B. On the controller CLI, using the diag wireless-controller wlac -d sta command
- C. On the AP CLI, using the cw\_diag -d sta command
- D. On the controller CLI, using the WiFi Client monitor

## **Answer:** B

## **QUESTION 13**

Which administrative access method must be enabled on a FortiGate interface to allow APs to connect and function?

- A. Security Fabric
- B. SSH
- C. HTTPS

**[NSE6\\_FWF-6.4](https://www.braindump2go.com/nse6-fwf-6-4.html) Exam Dumps NSE6\_FWF-6.4 [Exam Questions](https://www.braindump2go.com/nse6-fwf-6-4.html)** 

**[NSE6\\_FWF-6.4](https://www.braindump2go.com/nse6-fwf-6-4.html) PDF Dumps [NSE6\\_FWF-6.4](https://www.braindump2go.com/nse6-fwf-6-4.html) VCE Dumps**

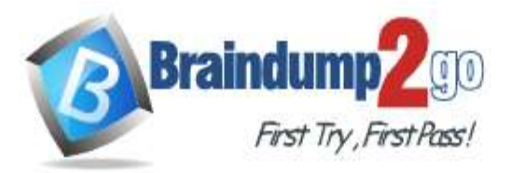

## D. FortiTelemetry

## **Answer:** A

## **Explanation:**

https://docs.fortinet.com/document/fortigate/6.2.9/cookbook/788897/configuring-the-root-fortigate-and-downstreamfortigates

### **QUESTION 14**

You are investigating a wireless performance issue and you are trying to audit the neighboring APs in the PF environment. You review the Rogue APs widget on the GUI but it is empty, despite the known presence of other APs. Which configuration change will allow neighboring APs to be successfully detected?

- A. Enable Locate WiFi clients when not connected in the relevant AP profiles.
- B. Enable Monitor channel utilization on the relevant AP profiles.
- C. Ensure that all allowed channels are enabled for the AP radios.
- D. Enable Radio resource provisioning on the relevant AP profiles.
- **Answer:** D

## **Explanation:**

The ARRP (Automatic Radio Resource Provisioning) profile improves upon DARRP (Distributed Automatic Radio Resource Provisioning) by allowing more factors to be considered to optimize channel selection among FortiAPs. DARRP uses the neighbor APs channels and signal strength collected from the background scan for channel selection. Reference: https://docs.fortinet.com/document/fortigate/6.4.0/new-features/228374/add-arrp-profile-for-wirelesscontroller-6-4-2

## **QUESTION 15**

Which two roles does FortiPresence analytics assist in generating presence reports? (Choose two.)

- A. Gathering details about on site visitors
- B. Predicting the number of guest users visiting on-site
- C. Comparing current data with historical records
- D. Reporting potential threats by guests on site

## **Answer:** AB

#### **Explanation:**

https://fortinetweb.s3.amazonaws.com/docs.fortinet.com/v2/attachments/457ebad4-2437-11e9-b20af8bc1258b856/FortiPresence-v2.0-getting-started.pdf

#### **QUESTION 16**

Six APs are located in a remotely based branch office and are managed by a centrally hosted FortiGate. Multiple wireless users frequently connect and roam between the APs in the remote office.

The network they connect to, is secured with WPA2-PSK. As currently configured, the WAN connection between the branch office and the centrally hosted FortiGate is unreliable.

Which configuration would enable the most reliable wireless connectivity for the remote clients?

- A. Configure a tunnel mode wireless network and enable split tunneling to the local network
- B. Configure a bridge mode wireless network and enable the Local standalone configuration option
- C. Configure a bridge mode wireless network and enable the Local authentication configuration option
- D. Install supported FortiAP and configure a bridge mode wireless network

#### **Answer:** A

## **QUESTION 17**

**[NSE6\\_FWF-6.4](https://www.braindump2go.com/nse6-fwf-6-4.html) Exam Dumps NSE6\_FWF-6.4 [Exam Questions](https://www.braindump2go.com/nse6-fwf-6-4.html)** 

**[NSE6\\_FWF-6.4](https://www.braindump2go.com/nse6-fwf-6-4.html) PDF Dumps [NSE6\\_FWF-6.4](https://www.braindump2go.com/nse6-fwf-6-4.html) VCE Dumps**

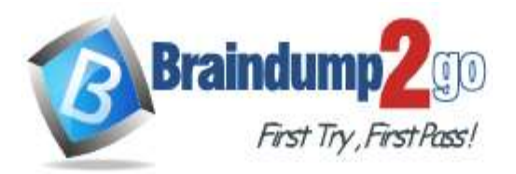

Refer to the exhibit.

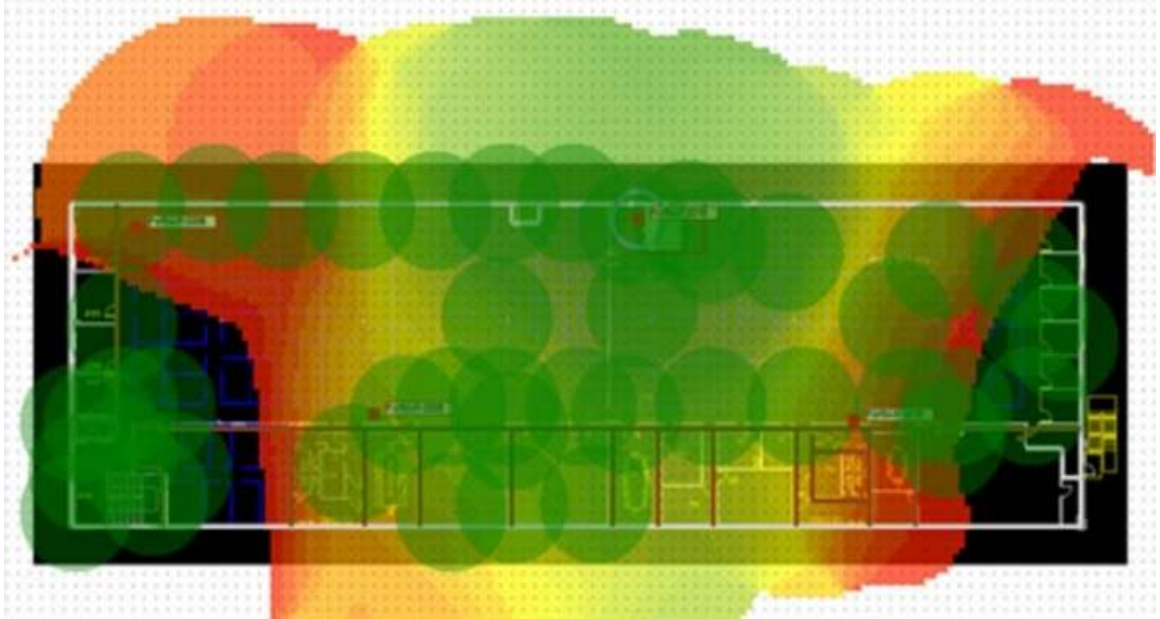

If the signal is set to -68 dB on the FortiPlanner site survey reading, which statement is correct regarding the coverage area?

- A. Areas with the signal strength equal to -68 dB are zoomed in to provide better visibility
- B. Areas with the signal strength weaker than -68 dB are cut out of the map
- C. Areas with the signal strength equal or stronger than -68 dB are highlighted in multicolor
- D. Areas with the signal strength weaker than -68 dB are highlighted in orange and red to indicate that no signal was propagated by the APs.

#### **Answer:** C

#### **QUESTION 18**

Which statement describes FortiPresence location map functionality?

- A. Provides real-time insight into user movements
- B. Provides real-time insight into user online activity
- C. Provides real-time insight into user purchase activity
- D. Provides real-time insight into user usage stats

#### **Answer:** D

#### **Explanation:**

This geographical data analysis provides real-time insights into user behavior.

Reference: https://fortinetweb.s3.amazonaws.com/docs.fortinet.com/v2/attachments/05d8bae1-5f3c-11e9-81a4- 00505692583a/FortiPresence-v2.0.1-getting-started.pdf

**QUESTION 19**

Refer to the exhibits. Exhibit A

**[NSE6\\_FWF-6.4](https://www.braindump2go.com/nse6-fwf-6-4.html) Exam Dumps NSE6\_FWF-6.4 [Exam Questions](https://www.braindump2go.com/nse6-fwf-6-4.html)** 

**[NSE6\\_FWF-6.4](https://www.braindump2go.com/nse6-fwf-6-4.html) PDF Dumps [NSE6\\_FWF-6.4](https://www.braindump2go.com/nse6-fwf-6-4.html) VCE Dumps**

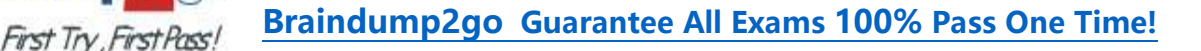

53836.574 xx:xx:xx:xx:xx:xx:xx <ih> IEEE 802.11 mgmt::assoc req <-XX:XX:XX:XX:XX:XX WS (0-192.168.5.98:5246) vap Wireless rId 1 wId2 yy:yy:yy:yy:yy:yy

**Braindumn** 

53836.574 xx:xx:xx:xx:xx:xx <ih> xx:xx:xx:xx:xx:xx sta =  $0 \times 6311c88$ , sta->flags = 0x00000001, auth alg = 0, hapd->splitMac: 1

53836.575 xx:xx:xx:xx:xx:xx <ih> IEEE 802.11 mgmt::assoc resp <== xx:xx:xx:xx:xx:xx ws (0-192.168.5.98:5246) vap Wireless rId 1 wId2 yy:yy:yy:yy:yy:yy

53836.575 xx:xx:xx:xx:xx:xx <ih> IEEE 802.11 mgmt::assoc\_resp <== xx:xx:xx:xx:xx:xx ws (0-192.168.5.98:5246) vap Wireless rId 1 wId2 yy:yy:yy:yy:yy:yy

53836.575 xx:xx:xx:xx:xx:xx <dc> STA add xx:xx:xx:xx:xx:xx vap Wireless ws (0-192.168.5.98:5246) rId 1 wId2 bssid yy:yy:yy:yy:yy:yy NON-AUTH band 0x10 mimo 2\*2

53836.575 xx:xx:xx:xx:xx:xx <cc> STA CFG REQ(10) sta xx:xx:xx:xx:xx:xx add => ws (0-192.168.5.98:5246) rId 1 wId 2

53836.576 xx:xx:xx:xx:xx:xx <cc> STA add xx:xx:xx:xx:xx:xx vap Wireless ws (0-192.168.5.98:5246) rId 1 wId 2 yy:yy:yy:yy:yy:yy sec WPA2 PERSONAL auth 0

53836.576 xx:xx:xx:xx:xx:xx cwAcStaRbtAdd: I2C\_STA\_ADD insert sta XX:XX:XX:XX:XX:XX 192.168.5.98/1/2/1

53836.577 xx:xx:xx:xx:xx:xx <cc> STA CFG RESP(10) sta xx:xx:xx:xx:xx:xx  $\leq$  ws (0-192.168.5.98:5246) rc 0 (Success)

64318.579 xx:xx:xx:xx:xx:xx <eh> RADIUS message (type=0) ==> RADIUS Server code=1 (Access-Request) id=9 len=214

64318.579 xx:xx:xx:xx:xx:xx <eh> send 1/4 msg of 4-Way Handshake

64318.580 xx:xx:xx:xx:xx:xx <eh> send IEEE 802.1X ver=2 type=3 (EAPOL KEY) data len=95 replay cnt 1

64813.580 xx:xx:xx:xx:xx:xx <eh> IEEE 802.1X (EAPOL99B) ==> xx:xx:xx:xx:xx:xx ws (0-192.168.5.98:5246) rId 1 wId 2 yy:yy:yy:yy:yy:yy

64318.582 xx:xx:xx:xx:xx:xx <eh> RADIUS message (type=0) <== RADIUS Server code=2 (Access-Accept) id=9 len=114

53836.582 xx:xx:xx:xx:xx:xx <dc> STA chg xx:xx:xx:xx:xx:xx vap Wireless ws (0-192.168.5.98:5246) rId 1 wId 2 bssid yy:yy:yy:yy:yy:yy Auth:allow

**Exhibit B** 

**NSE6 FWF-6.4 Exam Dumps NSE6 FWF-6.4 Exam Questions** 

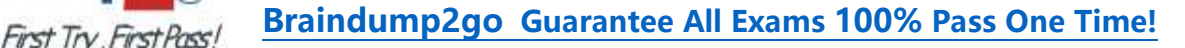

64813.583 xx:xx:xx:xx:xx:xx <eh> IEEE 802.1X (EAPOL 121B) <== xx:xx:xx:xx:xx ws (0-192.168.5.98:5246) rId 1 wId2 уу: уу: уу: уу: уу: уу 64813.583 xx:xx:xx:xx:xx:xx <eh> recv IEEE 802.1X ver=1 type=3 (EAPOL KEY) data len=117 recv EAPOL-Key 2/4 Pairwise 64813.583 xx:xx:xx:xx:xx:xx <eh> replay cnt 1 64813.583 xx:xx:xx:xx:xx:xx <eh> send 3/4 msg of 4-Way Handshake 64813.584 xx:xx:xx:xx:xx:xx <eh> send IEEE 802.1X ver=2 type=3 (EAPOL KEY) data len=151 replay cnt 2 64813.584 xx:xx:xx:xx:xx:xx <eh> IEEE 802.1X (EAPOL 155B) ==> xx:xx:xx:xx:xx:xx ws (0-192.168.5.98:5246) rId 1 wId2 уу: уу: уу: уу: уу: уу 64813.586 xx:xx:xx:xx:xx:xx <eh> IEEE 802.1X (EAPOL 99B) <== xx:xx:xx:xx:xx:xx ws (0-192.168.5.98:5246) rId 1 wId2 уу: уу: уу: уу: уу: уу 64813.586 xx:xx:xx:xx:xx:xx <eh> recv IEEE 802.1X ver=1 type=3 (EAPOL KEY) data len=35 64813.586 xx:xx:xx:xx:xx:xx <eh> recv EAPOL-Key 4/4 Pairwise replay cnt 2 53836.587 xx:xx:xx:xx:xx:xx <dc> STA chq xx:xx:xx:xx:xx:xx vap Wireless ws (0-192.168.5.98:5246) rId 1 wId2 bssid уу: уу: уу: уу: уу: уу AUTH 53836.587 xx:xx:xx:xx:xx:xx <cc> STA chg xx:xx:xx:xx:xx:xx vap Wireless ws  $(0-192.168.5.98:5246)$  rId 1 wId2 yy:yy:yy:yy:yy:yy sec WPA2 PERSONAL auth 1 \*\*\*\*\*\* 53836.587 xx:xx:xx:xx:xx:xx <cc> STA\_CFG\_REQ(12) sta xx:xx:xx:xx:xx add key (len=16) ==> ws (0-192.168.5.98:5246) rId 1 wId2 53836.589 xx:xx:xx:xx:xx:xx < cc> STA CFG REQ(12) xx:xx:xx:xx:xx:xx  $\leq$  = ws (0-192.168.5.98:5246) rc 0 (Success) 53837.140 xx:xx:xx:xx:xx:xx <dc> DHCP Request server  $0.0.0$ . $0 < =$ host DESKTOP-CVKGHH mac xx:xx:xx:xx:xx:xx ip 192.168.30.2 xId 88548005 53837.142 xx:xx:xx:xx:xx:xx <dc> DHCP Ack server 192.168.30.1 ==> host mac xx:xx:xx:xx:xx:xx ip 192.168.30.2 mask 255.255.255.0 gw 192.168.30.1 xId 88548005

**Braindump** 

The exhibits show the diagnose debug log of a station connection taken on the controller CLI. Which security mode is used by the wireless connection?

A. WPA2 Enterprise

B. WPA3 Enterprise

**[NSE6\\_FWF-6.4](https://www.braindump2go.com/nse6-fwf-6-4.html) Exam Dumps NSE6\_FWF-6.4 [Exam Questions](https://www.braindump2go.com/nse6-fwf-6-4.html)** 

**[NSE6\\_FWF-6.4](https://www.braindump2go.com/nse6-fwf-6-4.html) PDF Dumps [NSE6\\_FWF-6.4](https://www.braindump2go.com/nse6-fwf-6-4.html) VCE Dumps**

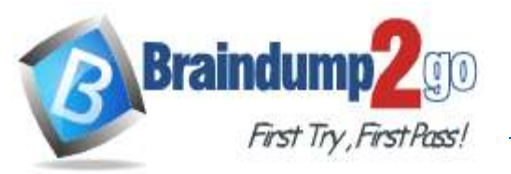

- C. WPA2 Personal and radius MAC filtering
- D. Open, with radius MAC filtering

# **Answer:** A

**Explanation:** Best security option is WPA2-AES. Reference: https://www.esecurityplanet.com/trends/the-best-security-for-wireless-networks/

## **QUESTION 20**

Which of the following is a requirement to generate analytic reports using on-site FortiPresence deployment?

- A. SQL services must be running
- B. Two wireless APs must be sending data
- C. DTLS encryption on wireless traffic must be turned off
- D. Wireless network security must be set to open

## **Answer:** B

## **Explanation:**

FortiPresence VM is deployed locally on your site and consists of two virtual machines. All the analytics data collected and computed resides locally on the VMs.

Reference: https://fortinetweb.s3.amazonaws.com/docs.fortinet.com/v2/attachments/30bd9962-44e8-11eb-b9ad-00505692583a/FortiPresence\_VM-1.0.0-Administration\_Guide.pdf

## **QUESTION 21**

Which two phases are part of the process to plan a wireless design project? (Choose two.)

- A. Project information phase
- B. Hardware selection phase
- C. Site survey phase
- D. Installation phase

## **Answer:** CD

**Explanation:**

https://www.sciencedirect.com/topics/computer-science/wireless-site-survey https://www.automation.com/en-us/articles/2015-2/wireless-device-network-planning-and-design

## **QUESTION 22**

When enabling security fabric on the FortiGate interface to manage FortiAPs, which two types of communication channels are established between FortiGate and FortiAPs? (Choose two.)

- A. Control channels
- B. Security channels
- C. FortLink channels
- D. Data channels

## **Answer:** AD

## **Explanation:**

The control channel for managing traffic, which is always encrypted by DTLS. l The data channel for carrying client data packets.

Reference: https://fortinetweb.s3.amazonaws.com/docs.fortinet.com/v2/attachments/ac61f4d3-ce67-11e9-8977- 00505692583a/FortiWiFi\_and\_FortiAP-6.2-Cookbook.pdf

# **[NSE6\\_FWF-6.4](https://www.braindump2go.com/nse6-fwf-6-4.html) Exam Dumps NSE6\_FWF-6.4 [Exam Questions](https://www.braindump2go.com/nse6-fwf-6-4.html)**

**[NSE6\\_FWF-6.4](https://www.braindump2go.com/nse6-fwf-6-4.html) PDF Dumps [NSE6\\_FWF-6.4](https://www.braindump2go.com/nse6-fwf-6-4.html) VCE Dumps**